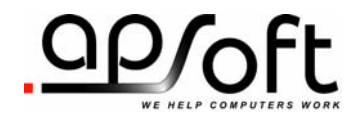

# FireWire Mass Storage Enabler for DOS

Copyright © APSoft, 2004 - 2005

#### **Copyright Notice and Disclaimer**

Unless otherwise noted, this document and the information herein disclosed are proprietary to APSoft. Any person or entity to whom this document is furnished or who otherwise has possession thereof, by acceptance agrees that it will not be copied or reproduced in whole or in part, nor used in any manner except to meet the purposes for which it was delivered.

The information in this document is subject to change without notice, and should not be considered as a commitment by APSoft. Although APSoft will make every effort to inform users of substantive errors, APSoft disclaims all liability for any loss or damage resulting from the use of this document or any hardware or software described herein, including without limitation contingent, special, or incidental liability.

Copyright © 2004 - 2005 APSoft. All rights reserved.

Issue date 14-Aug-2005. FireWire Mass Storage Enabler for DOS

CardWare and the APSoft logo are registered trademarks of APSoft.

All other products and brand names are trademarks and registered trademarks of their respective companies.

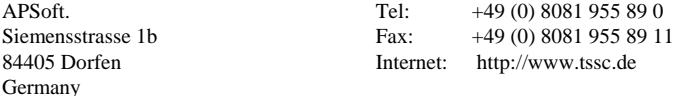

## **Table of Contents**

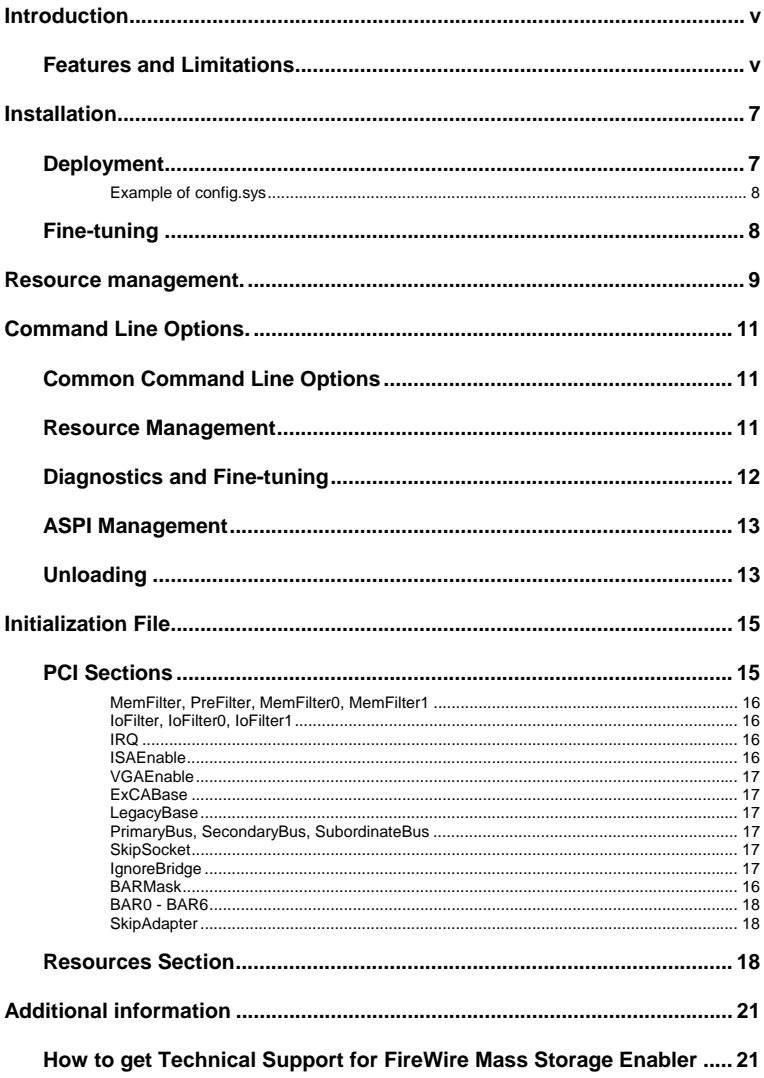

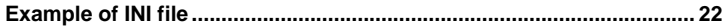

## **Introduction**

This manual provides an overview of the FireWire Mass Storage Enabler for DOS. All released versions are collectively named "FireWire Mass Storage Enabler" or simple "Enabler" throughout this manual

Enabler is a small, but powerful driver for quickly enable PCI FireWire (IEEE 1394) Adapter such as Adaptec AFW-4300 FireConnect Adapter, Orange Micro Inc. OrangeLink FireWire PCI Board, etc.

Due to the small memory footprint of the resident part the enabler is an ideal solution for use in various disk-cloning schemes. Both, Symantec Norton Ghost and Power Quest Disk Copy, are supported.

#### **Features and Limitations**

Enabler supports both, original DOS (e.g. MS-DOS 6.22) as well as DOS included with Windows 95/98. Resident part of FireWire Mass Storage Enabler occupies approximately 1 kB of memory or larger, depend from used features.

Enabler can be loaded via CONFIG.SYS, AUTOEXEC.BAT, or simply started from DOS command prompt.

Enabler can be unloaded, except if it is loaded from CONFIG.SYS. Besides Enabler prevents second load of itself.

Enabler may provide support of FireWire devices without load additional driver for your device (e.g. ASPICD.SYS for CD-ROM device).

Enabler does not provide support of audio CD disks for FireWire CD-ROM devices without load additional driver for your device.

Enabler may provide full LBA support for disks of any size. Large disks are supported.

Enabler may provide full INT 13h support, including extension. Most utilities (FORMAT.COM, FDISK.EXE, Norton Utilities, etc.) are supported.

User may freely assign drive letters to partitions, except if Enabler is loaded from CONFIG.SYS. Number of supported partitions is limited only by number of available drive letters.

Enabler does not provide hot-swap support. All FireWire devices should be connected to the computer before Enabler is started.

Enabler cannot be loaded in the Windows DOS session.

Enabler provides a set of flexible configuration options via command line or external .INI file.

In case a CardBus adapter is not properly initialized by BIOS, Enabler is able to update the CardBus adapter configuration. Most of the required initialization can be done automatically without user intervention. However, if required, user will be able to control most settings, either via command line parameters or, in complicate cases, via external .INI file

## **C H A P T E R** 1

## **Installation**

The Enabler may be installed either in CONFIG.SYS, AUTOEXEC.BAT or started from DOS command line. It's possible to relocate enabler into upper memory using DEVICEHIGH or INSTALLHIGH statements in CONFIG.SYS.

The Enabler provides several command line switches allowing fine-tuning of the driver. In more complicate cases you may create an initialization file with very detailed configuration instructions.

It is recommended that you fine-tune CardBus Enabler switches starting CardBus Enabler from the command line. After switches are set, you can place call of CardBus Enabler either to CONFIG.SYS or to AUTOEXEC.BAT.

#### **Deployment**

In order to use FireWire devices (such as Hard disk or CD-ROM) you typically will need to load FireWire Mass Storage Enabler and driver for your device. E.g. usage of CD-ROM requires ASPICD.SYS; usage of FireWire Disk – ASPIDISK.SYS, etc. Required drivers could be found in the Adaptec EZ-SCSII package.

However FireWire Mass Storage Enabler may provide support of FireWire devices without load any additional drivers.

For use CD-ROM you will also need to load MSCDEX.EXE in your AUTOEXEC.BAT.

Enabler may allocate the required memory (see "Resource Management" chapter for details).

To be available inside of  $1<sup>st</sup> MB$  (not required) memory should not be shadowed by BIOS and should be excluded from memory management by EMM386.EXE.

FireWire Mass Storage Enabler may use memory located anywhere in 4GB address space.

### **Example of config.sys**

You can invoke FireWire Mass Storage Enabler in the any point. For example:

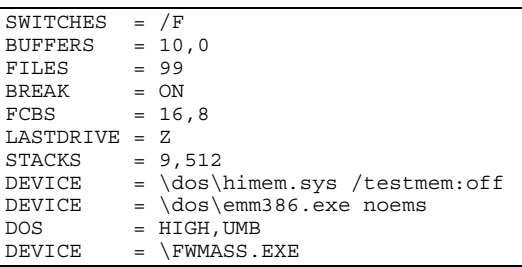

#### **Fine-tuning**

If your BIOS configure CardBus Adapter properly, no command line parameters are necessary. Otherwise fine-tuning could be required.

The fine-tuning could be performed either in standard installation mode via command line options, or in advanced installation mode via an external INI file.

Following chapters describe both modes in detail.

In both modes several optional parameters require a numeric value. Any numeric value could be entered as decimal (default form) or hexadecimal (with 0x prefix) number. For example: /PI:10 and /PI:0x0A both specify IRQ 10.

In both modes several optional parameters require <use> values. Use values may typically be specified as ON, OFF or AUTO in upper or lower case.

## **C H A P T E R** 2

## **Resource management.**

During the loading Enabler collects information about resources (IRQ, I/O and memory) used by PCI, PNP and Option ROMs. Enabler considers such resources as non-free and excludes them from hardware configuration procedure.

In non-PnP computer Enabler may be not able detect all used resources (e.g. resources used by Legacy ISA devices). In such case you can adjust resource filters manually by adding such resources into [Resource] section of the external .INI file. The list of all detected resources is displayed if Enabler is started with  $/V+$  switch.

Algorithm of resource management is as follow:

- 1. Collect PCI, PnP and Option ROM resource information.
- 2. Result is combined with resource information in [Resources] section of .INI file (if file and section exist).
- 3. Resulting resources collection is used as resource filter.
- 4. Resource assignment via external .INI file (e.g. bridge filter settings or ExCA address register) overrides assigned resources unconditionally, even if specified resource is unavailable. If resource is unavailable and Enabler is started in verbose mode (with /V switch) - a warning is issued.
- 5. If specific resource is assigned by BIOS, Enabler keeps such resource (unless otherwise is directed by .INI file).
- 6. If specific resource is not assigned by BIOS and there is no .INI file settings, Enabler will allocate required resource automatically:
	- a) Command line settings specify preferable resources to be used if available.
	- b) If preferable resources are not available or if no preferable resources specified via command line, any available (according to filters set during the loading) resource will be used.

Note: For I/O and memory pools Enabler use preferable resource from bottom up (in other words, minimal possible address is used first).

Intel 16-bit PCIC compatible (non-CardBus) PC Card adapters are limited by using memory inside of 1st MB. PCI and CardBus adapters may use memory anywhere in 4GB address space.

## **C H A P T E R** 3

## **Command Line Options.**

Command line options can be specified in any order, either in upper case or in lower case. Typical parameters start with slash (/) or dash (-) followed by one or two letters (e.g. /H or /VR).

Some command line options require an additional value. In this case parameters should be followed by colon (:) or equal (=) then value (e.g. /M:0xEC000).

Command line options are separated by spaces.

#### **Common Command Line Options**

Following options are common for all versions of FireWire Mass Storage Enabler.

- /H | ? Print online help
	- /E Silent mode: No display output.

#### **Resource Management**

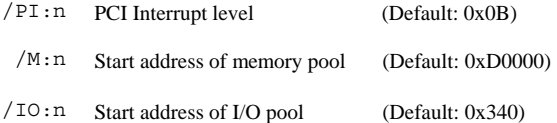

## **Diagnostics and Fine-tuning**

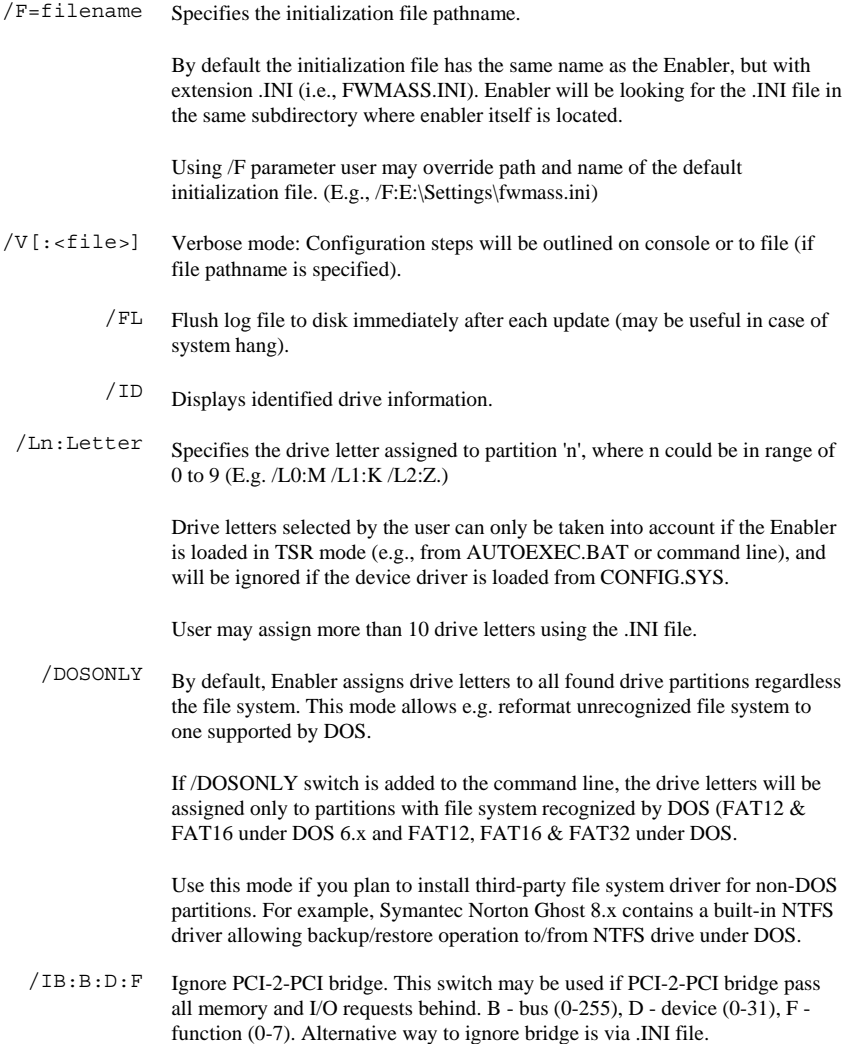

- /FI Force updating of PCI IRQ routing table for socket (even if selected IRQ is already in table.
- /BS Performs PCI bus scan and termination. Information will be displayed on console
- /TC:n Maximal time in sec waiting for device connect signal after bus reset (Value 1 - 60, Default 10 sec)

#### **ASPI Management**

- /NU Do not move part of resident code to upper memory.
	- /I Ignore (do not install) INT 13 interface support for ASPI hard disk devices. Also no drive letter will be created.

In this case driver for your device is required.

/IC Ignore (do not install) support for ASPI CD-ROM disk devices.

In this case driver for your device is required.

/D:devname Specifies device name of CD-ROM driver (Default: ASPICD01)

Can be used by MSCDEX.EXE to support ASPI CD-ROM disk devices.

#### **Unloading**

 $/UL$  Unload resident part (not supported, if driver is loaded via config.sys)

**This page is intentionally blank.** 

## **C H A P T E R** 4

## **Initialization File**

The initialization file is a text file that contains special settings. These settings allow you to configure computer hardware components so your CardBus adapters and/or FireWire CardBus card become functional.

Any text in the .INI file starting after the semicolon (;) to end of the line, is interpreted as a comment.

Using the INI file you may set PCI-2-PCI Bridges and FireWire card parameters in any combination.

#### **PCI Sections**

PCI Section describes PCI Device. Enabler supports any number of PCI Sections in the .INI file.

All section names are relative to original PCI subsystem configuration. You can see that configuration if you switch program to verbose mode. (/V key) or use the /BS switch.

In order to specify the required configuration of the PCI device, you need to know the location of the device. This location is specified in Bus:Device:Function form. Location 0:A:1 describes the first function of PCI device number 10 ("A" in hexadecimal format) located on PCI bus 0. Initialization file section used for the configuration of such a device should have the name [0:A:1].

Value names depend on device type.

For CardBus adapters, following values are defined: 'IoFilter0', 'IoFilter1', 'MemFilter0', 'MemFilter1', 'ExCABase', 'LegacyBase', 'IRQ', 'ISAEnable', 'VGAEnable', 'VGAEnable', 'SkipSocket'.

For PCI-to-PCI bridges, following values are defined: 'IoFilter', 'MemFilter', 'PreFilter', and 'IRQ', 'ISAEnable', 'VGAEnable', 'IgnoreBridge'.

For FireWire adapter, following values are defined: 'IRQ', 'BARMask', 'BAR0', 'BAR1', 'BAR2', 'BAR3', 'BAR4', 'BAR5', 'BAR6', 'SkipAdapter'.

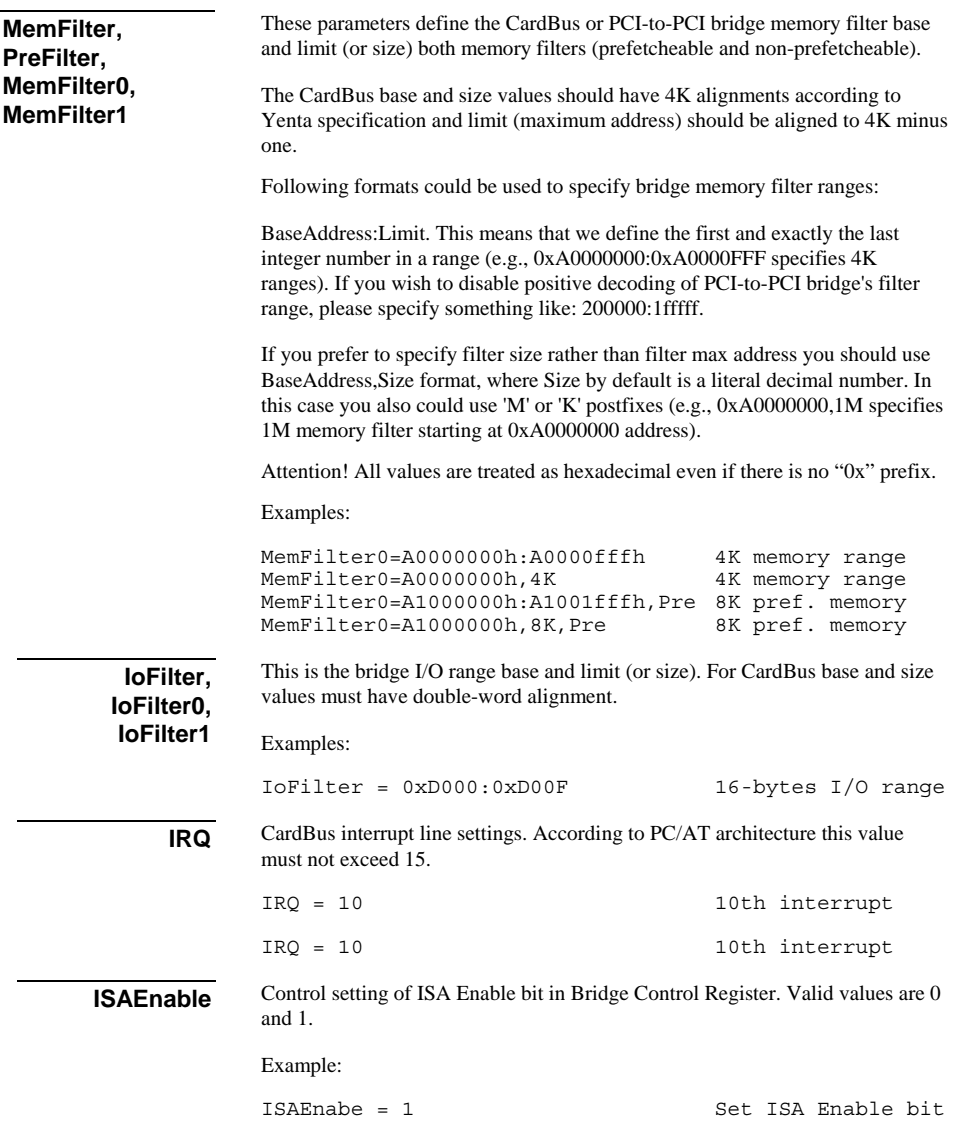

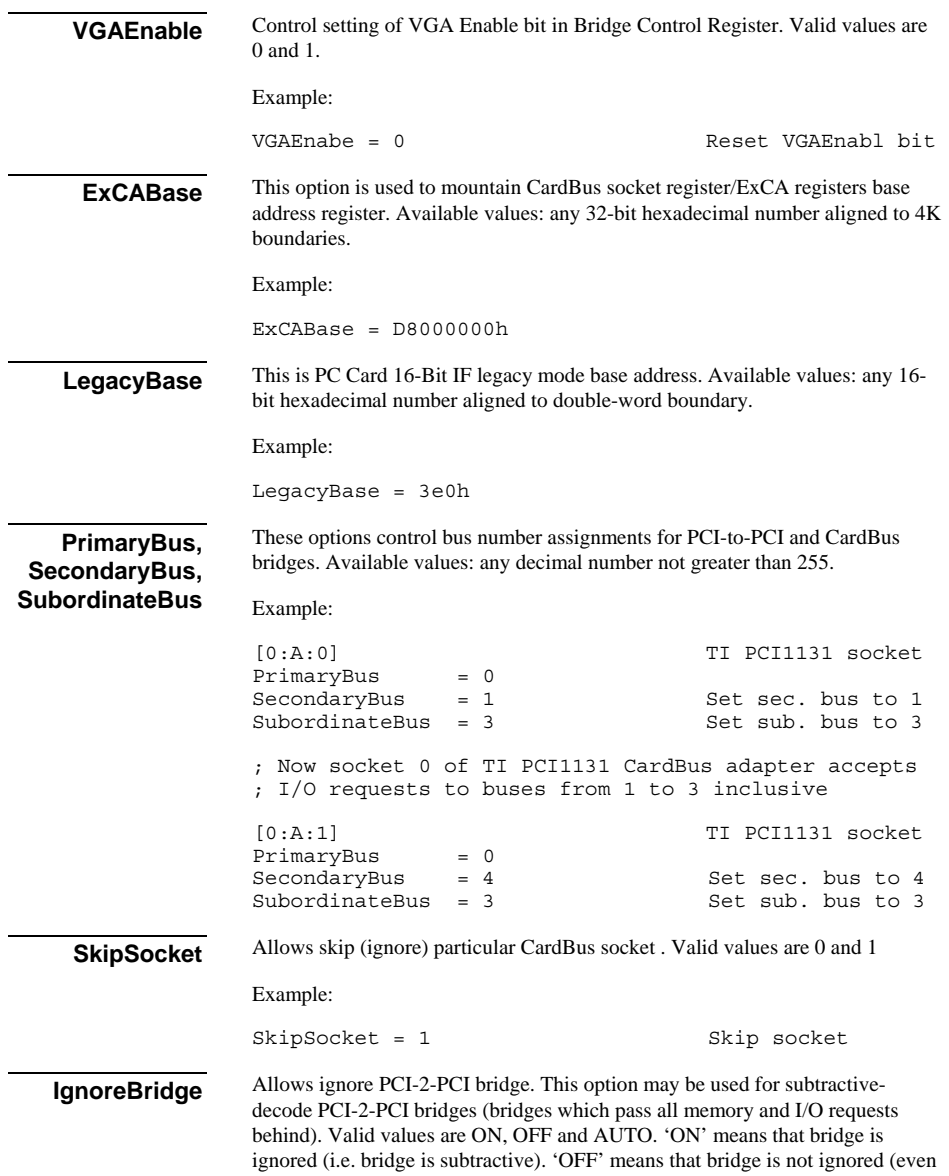

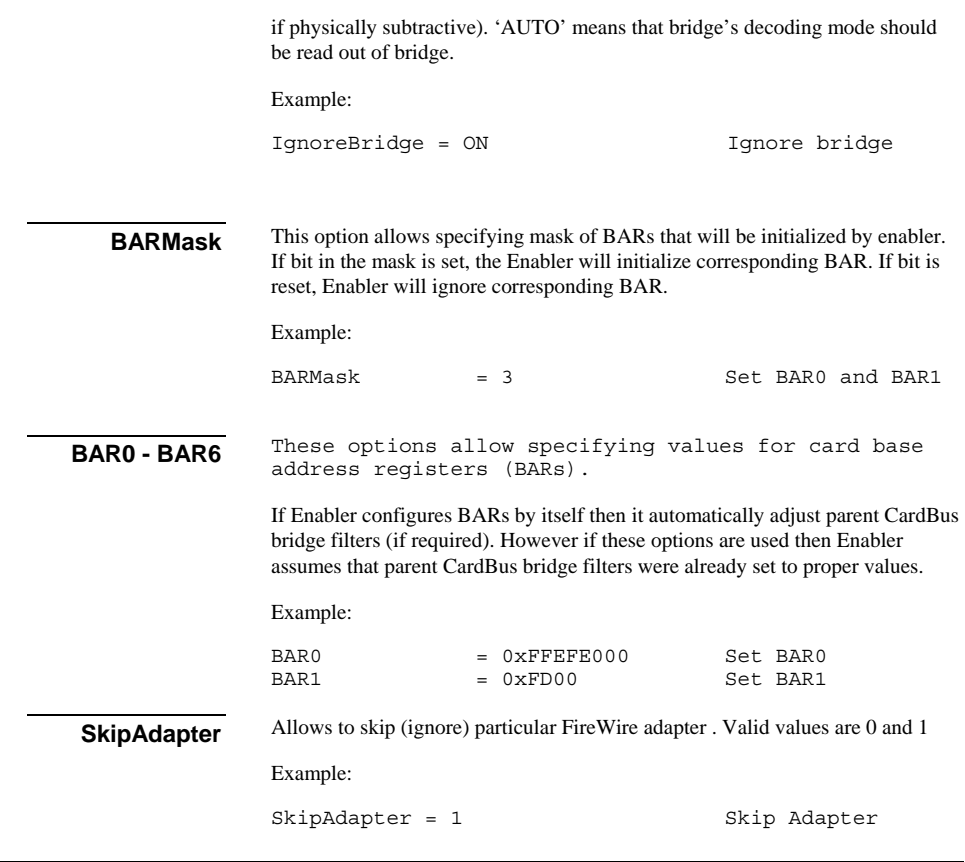

#### **Resources Section**

The Enabler INI file offers user an extended control over resource allocation. Using [Resources] section of the Enabler INI file user can include or exclude specific resources for use by Enabler.

During the loading Enabler collects information about resources (IRQ, I/O and memory) used by PCI, PNP and Option ROMs. Enabler considers such resources as non-free and excludes them from hardware configuration procedure. In non-PnP computer Enabler may be not able detect all used resources (e.g. resources used by Legacy ISA devices). Such undetected resources may cause resource conflict. In such case you can adjust resource

filters manually by adding resources into this [Resources] section for the Enabler's INI file.

Only one [Resources] section can be defined in INI file.

To add resource you should define its description in separate line.

Any resource may be either excluded or included to hardware configuration procedure. To exclude resource its description should start from 'XMEM' (for memory), 'XIO' (for I/O) or 'XIRQ' (for IRQ). To include resource its description should start from 'MEM' (for memory), 'IO' (for I/O) or 'IRQ' (for IRQ).

For memory and I/O you also specify base address and size of resource range separated by commas. For IRQ you specify only IRQ number separated by comma.

Finally for any resource you may specify sharable attribute separated by comma. There are next possible attributes:

- E Resource is available for exclusive (non-shared) use.
- D Resource is available for dynamic-shared use.
- T Resource is available for time-shared use.

You may specify sharable attribute for any resource, either excluded or included. However for excluded resource it makes no sense (since excluded resource is unavailable for any using) and will be ignored.

If no shared attribute specified, resource is assumed as an exclusive use resource.

Example:

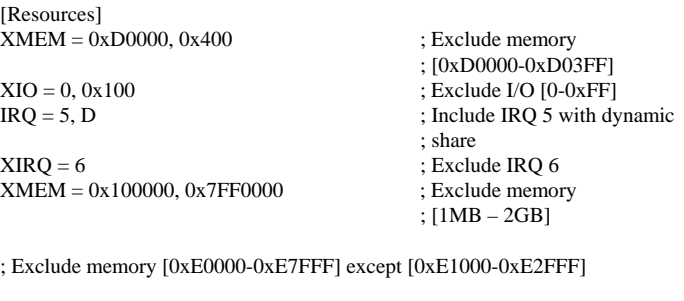

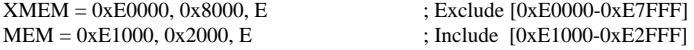

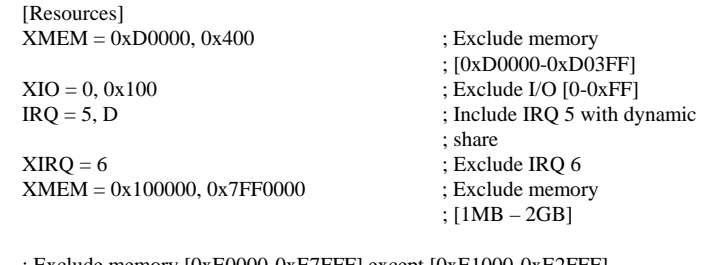

; Exclude memory [0xE0000-0xE7FFF] except [0xE1000-0xE2FFF]

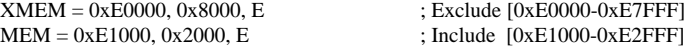

## **Additional information**

#### **How to get Technical Support for FireWire Mass Storage Enabler**

*Please send an E-mail in English (we can't process technical support questions in any other language) to technical support (support@tssc.de).* 

In your request please specify:

- 1. Description of your problem.
- 2. The card name exactly as it appears on the card.

Please attach to your e-mail following files:

- 1. Please run FireWire Mass Storage Enabler with /V+[:<file>] switch (plus all parameters you normally use), capture the output to the file and attach it to your e-mail. E.g. C:\>FWMASS /V+:LOG.TXT or DEVICE = FWMASS.EXE /V+:LOG.TXT
- 2. CONFIG.SYS
- 3 AUTOEXEC BAT
- 4. Enabler initialization file if one exists.

#### **Example of INI file**

Following sample shows an example of FWMASS initialization file for the system with one CardBus and one PCIC compatible adapter

```
;;;;;;;;;;;;;;;;;;;;;;;;;;;;;;;;;;;;;;;;;;;;;;;;;;;;;;;;;;;;;;;;;;;;;;; 
;; FWMASS Enabler. Sample of Initialization file 
;;;;;;;;;;;;;;;;;;;;;;;;;;;;;;;;;;;;;;;;;;;;;;;;;;;;;;;;;;;;;;;;;;;;;;; 
; PCI-2-PCI Bridge between bus 0 and bus2 
[0:1E:0] 
PreFilter=0x60000000:0x60FFFFFF 
; CardBus socket 0 
[2:B:0] 
\begin{array}{rcl} \text{ExCABase} & = & 0 \text{xFF000000} \\ \text{PrimaryBus} & = & 2 \end{array}PrimaryBus = 2<br>SecindaryBus = 0x81
SecindaryBus
SubordinateBus = 0x81<br>MemFilter0 = 0xFF
MemFilter0 = 0xFFEFE000, 4K<br>
MemFilter1 = 0xFAC00000:0xMemFilter1 = 0xFAC00000:0xFEBFFFFF<br/>\nIOFilter0 = 0xFDO0:0xFDFFIOFilter0 = 0xFD00:0xFDFF<br>IOFilter1 = 0xFC00:0xFCFF
                      = 0 \times FCO0:0 \times FCFF<br>= 0
LegacyBase
IRQ = 11<br>ISAEnable = 0
ISAEnable = 0<br>VGAEnable = 0
VGAEnable = 0 
; FireWire Card 
[81:0:0] 
BARMask = 1<br>BAR0 = 0
\begin{array}{ccc} \text{BAR0} & = & 0 \times \text{FDO0} \\ \text{IRO} & = & 11 \end{array}= 11
```
**This page is intentionally blank.** 

## **CUSTOMER LICENSE AGREEMENT**

APSoft thanks you for selecting one of their products for your computer. This is the APSoft Customer License Agreement which describes APSoft's license terms.

#### **- PLEASE READ THIS NOTICE CAREFULLY -**

#### **DO NOT DOWNLOAD OR USE THE SOFTWARE UNTIL YOU HAVE READ THE LICENSE AGREEMENT. BY ACCEPTING TO DOWNLOAD THIS SOFTWARE, APSOFT WILL ASSUME THAT YOU HAVE AGREED TO BE BOUND BY THIS STANDARD AGREEMENT. IF YOU DO NOT ACCEPT THE TERMS OF THIS LICENSE, YOU MUST RETURN THE PACKAGE UNUSED AND UNOPENED TO THE PARTY FROM WHOM YOU RECEIVED IT.**

**Grant of License.** APSoft grants to you and you accept a license to use the programs and related materials ("Software") delivered with this License Agreement. This software is licensed for use on one computer at a time. You may run this software on as many machines as you like provided there is no possibility that it can be run on more than one machine at a time. The software should never be installed on the hard drive of more than one computer. If the software is installed on a network hard drive, access must be restricted to a single user. You agree that you will not transfer or sublicense these rights. If you use the Software on more than one computer at a time, you must license additional copies or request a multi-user license from APSoft.

**Term.** This License Agreement is effective from the day you receive the Software, and continues until you return the original magnetic media and all copies of the Software to APSoft. APSoft shall have the right to terminate this license if you violate any of its provisions. APSoft or its licensors own all rights, title, and interest including all worldwide copyrights, in the Software and all copies of the Software.

**Your Agreement.** You agree not to transfer the Software in any form to any party without the prior written consent of APSoft. You further agree not to copy the Software in whole or in part, except for backup copies, unless APSoft consents in writing. Each of these copies must have a label placed on the magnetic media showing the program name, copyright, and trademark designation in the same form as the original Software. You will use your best efforts and take all reasonable steps to protect the Software from unauthorized reproduction, publication, disclosure, or distribution, and you agree not to disassemble, decompile, reverse engineer, or transmit the Software in any form or by any means. You understand that the unauthorized reproduction of the Software and/or transfer of any copy may be a serious crime, as well as subjecting you to damages and attorney fees.

**Disclaimer. APSOFT MAKES NO WARRANTIES, EITHER EXPRESS OR IMPLIED, INCLUDING THE IMPLIED WARRANTIES OF FITNESS FOR A PARTICULAR PURPOSE OR MERCHANTABILITY, AND APSOFT SHALL NOT BE LIABLE FOR TORT, INDIRECT, SPECIAL OR CONSEQUENTIAL DAMAGES SUCH AS LOSS OF PROFITS OR LOSS OF GOODWILL FROM THE USE OR INABILITY TO USE THE SOFTWARE FOR ANY PURPOSE. SOME STATES MAY NOT ALLOW THIS DISCLAIMER SO THIS LANGUAGE MAY NOT APPLY TO YOU. IN SUCH CASE, OUR LIABILITY SHALL BE LIMITED TO THE REFUND OF THE APSOFT LIST PRICE.** 

**Updates.** APSoft will do its best to notify you of subsequent updates released to the public or major corrections and the price for which they may be obtained. All updates and corrections which are provided to you shall become part of the Software and be governed by the terms of this license agreement.

**Miscellaneous.** This is the only agreement between you and APSoft and it cannot and shall not be modified by purchase orders, advertising or other representations of anyone, unless a written amendment has been signed by one of our company officers.